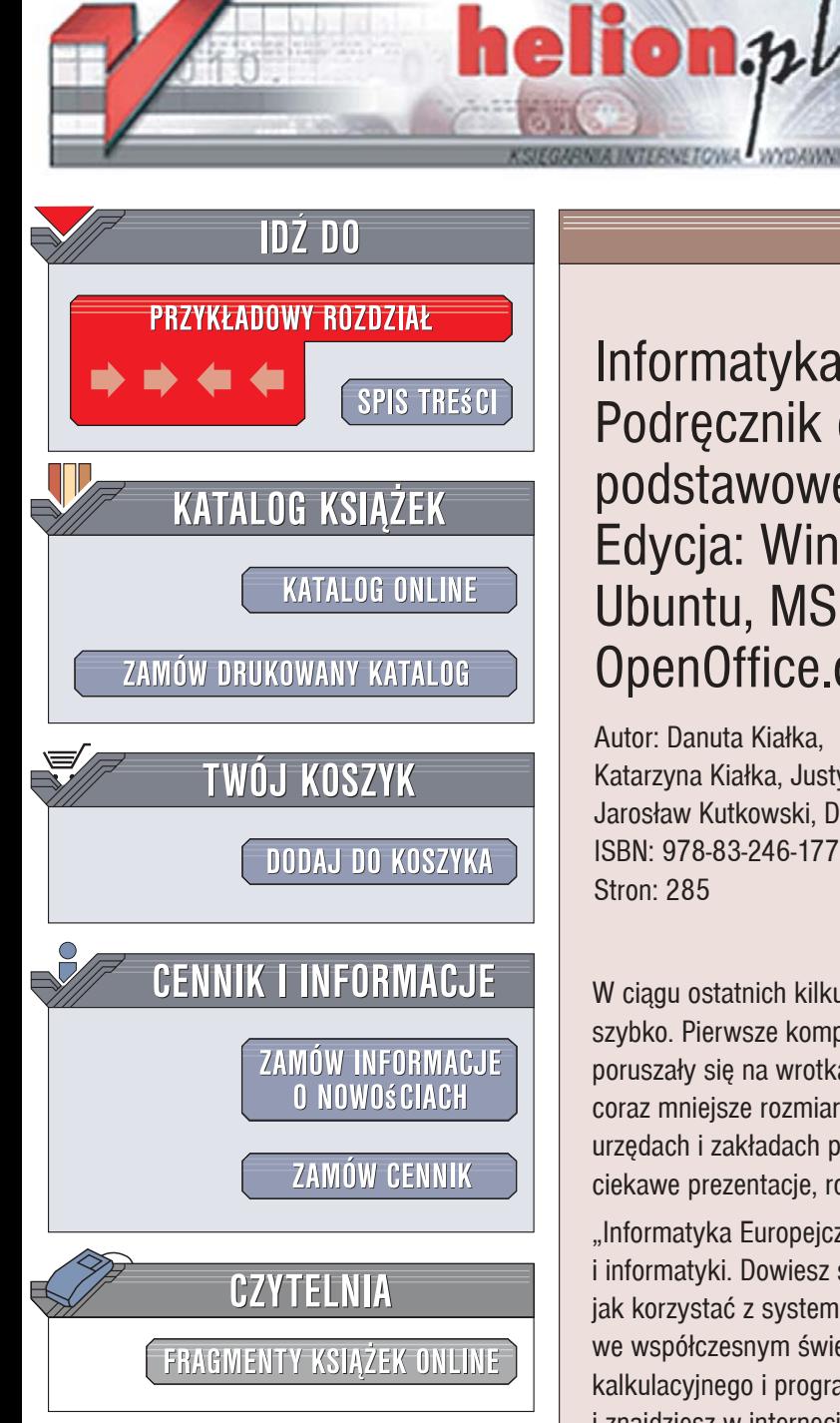

Wydawnictwo Helion ul. Kościuszki 1c 44-100 Gliwice tel. 032 230 98 63 [e-mail: helion@helion.pl](mailto:helion@helion.pl)

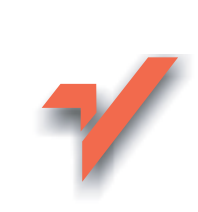

Informatyka Europejczyka. Podrecznik dla szkoły podstawowej, kl. IV - VI. Edycja: Windows Vista, Linux Ubuntu, MS Office 2007, OpenOffice.org

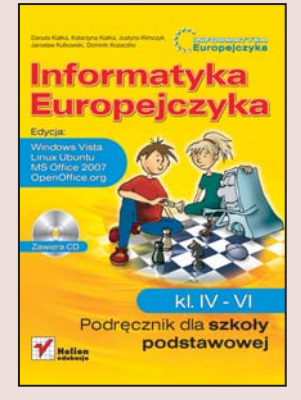

Autor: Danuta Kiałka, Katarzyna Kiałka, Justyna Klimczyk, Jarosław Kutkowski, Dominik Kozaczko ISBN: 978-83-246-1772-2 Stron: 285

W ciągu ostatnich kilkudziesięciu lat technologia komputerowa rozwijała się niezwykle szybko. Pierwsze komputery zajmowały całe sale, a osoby, które je obsługiwały, poruszały się na wrotkach. Dziś może nas to śmieszyć; współczesne komputery maja coraz mniejsze rozmiary, a spotykamy je niemal wszędzie – w domach, szkołach, urzędach i zakładach pracy. Dzięki nim możemy zdobywać wiedzę, przygotowywać ciekawe prezentacie, rozwiazywać skomplikowane problemy i rozwijać zainteresowania.

"Informatyka Europejczyka" to podręcznik, dzięki któremu poznasz świat komputerów i informatyki. Dowiesz się, z jakich elementów zbudowany jest zestaw komputerowy, jak korzystać z systemu operacyjnego i do czego wykorzystywane są komputery we współczesnym świecie. Nauczysz się korzystać z edytora tekstu, arkusza kalkulacyjnego i programów graficznych. Stworzysz prezentację multimedialną i znajdziesz w internecie potrzebne informacje.

- Elementy zestawu komputerowego
- System operacyjny, pliki i katalogi
- Nauka pisania na klawiaturze
- Edvcia tekstu i grafiki
- Zastosowania arkusza kalkulacyjnego
- Multimedialne programy edukacyjne
- Tworzenie prezentacji multimedialnych
- Korzystanie z internetu i poczty elektronicznej

Na dołaczonej do książki płycie CD-ROM znajdziesz ćwiczenia do lekcji, dodatkowe materiały, demonstracyjne programy edukacyjne oraz oprogramowanie, które możesz zainstalować na swoim komputerze.

### Odkryj ciekawy świat możliwości komputerów

# Spis treści

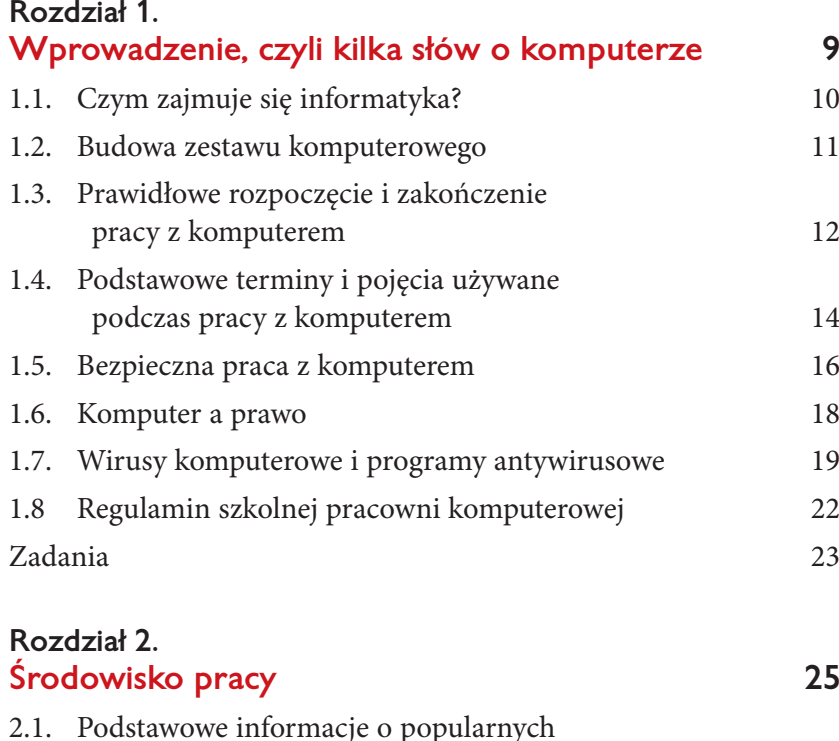

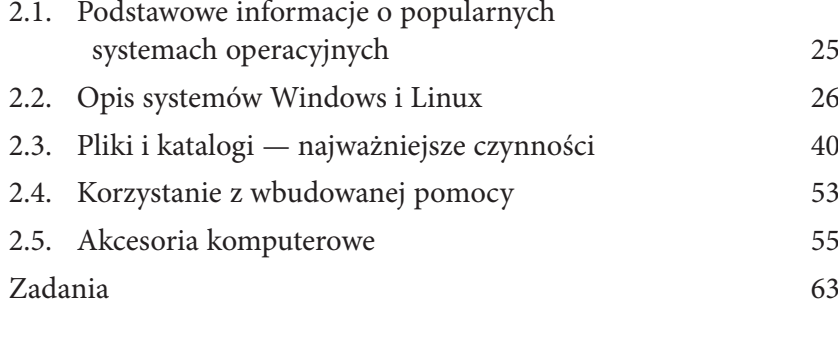

### **Rozdział 3. Nauka pisania na klawiaturze komputera 67** 3.1. Budowa klawiatury 67 3.2. Układ rąk na klawiaturze 71 3.3. Ćwiczenia do nauki pisania 71

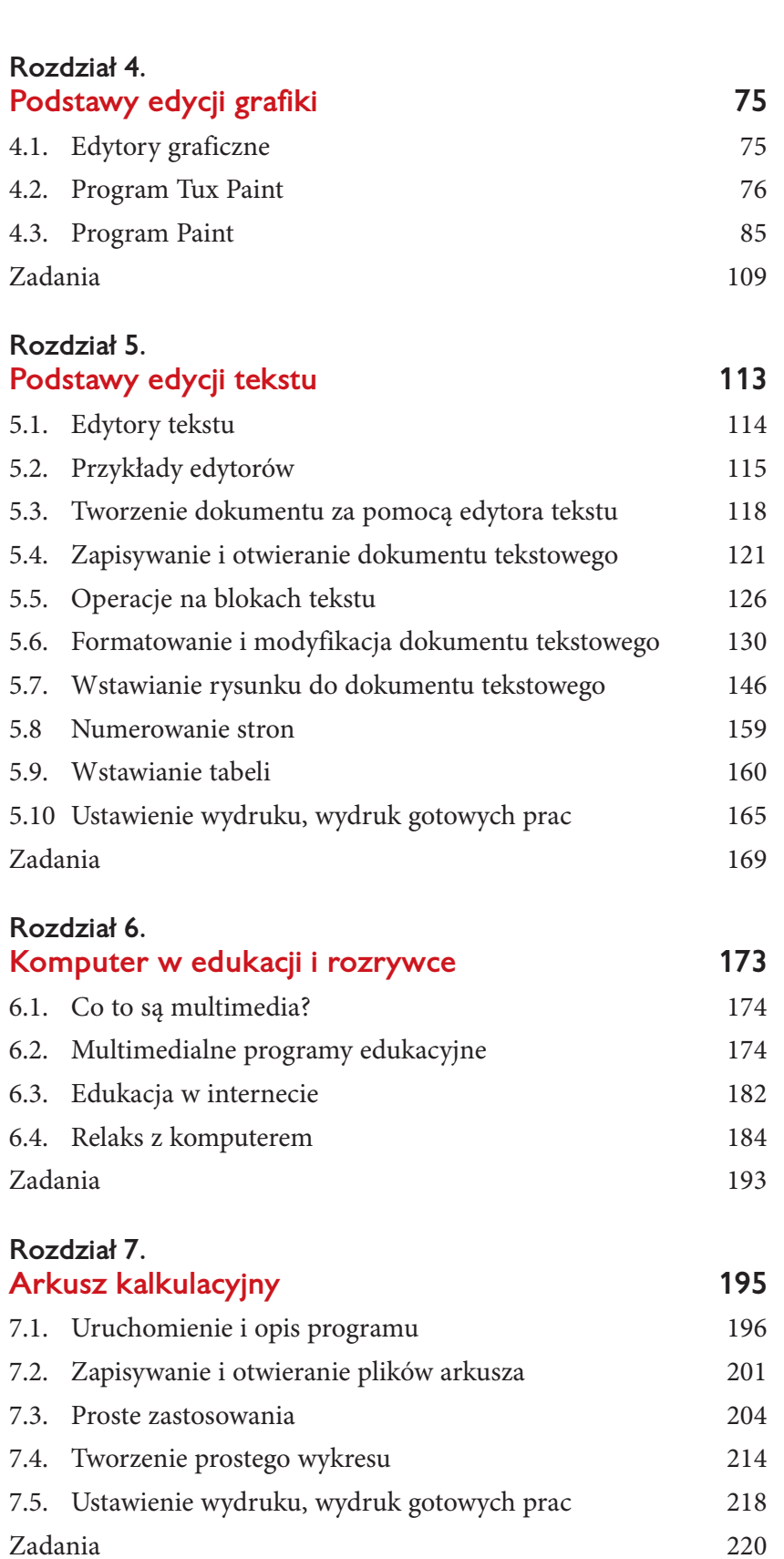

6

Ą

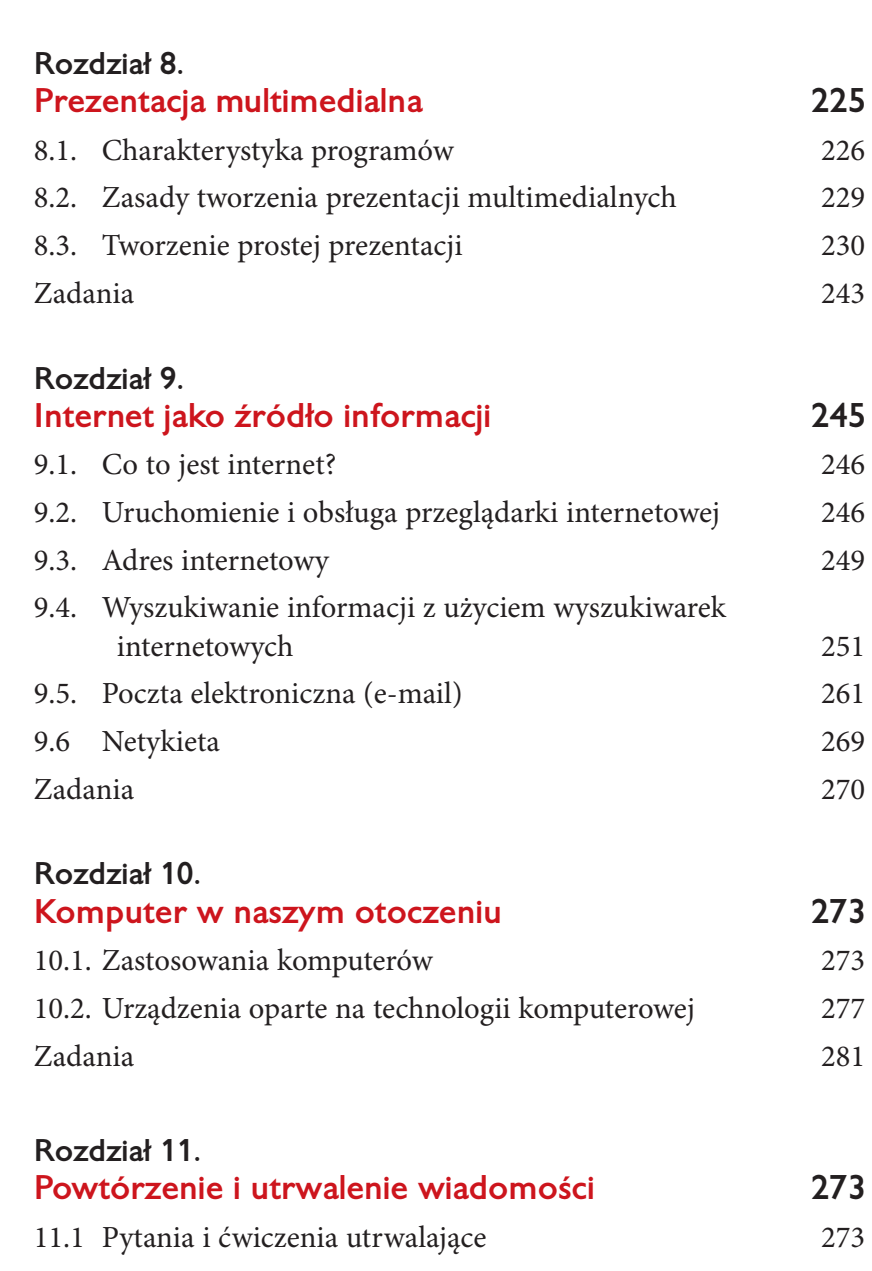

11.2 Propozycje tematów do przygotowania na lekcjach informatyki 280 11.3 Nasza szkoła w Europie — projekt zespołowy 284

 $\overline{7}$ 

# 1 Wprowadzenie, czyli kilka słów o komputerze

#### **W tym rozdziale**

Dowiesz się:

- czym zajmuje się informatyka,
- jak bezpiecznie używać komputerów.

#### Poznasz:

- budowę zestawu komputerowego,
- podstawowe terminy i pojęcia używane podczas pracy z komputerem,
- "szkodniki buszujące" w komputerze i sposoby ich zwalczania,
- przykładowy regulamin szkolnej pracowni komputerowej.

Nauczysz się prawidłowo rozpoczynać i kończyć pracę z kompu� terem.

### 1.1. Czym zajmuje się informatyka?

Zapewne zetknąłeś się już z **komputerem**. A czy wiesz, co to jest **informatyka** i co ma wspólnego z komputerami? Jeśli nie, to już odpowiadamy.

**Informatyka —** to w uproszczeniu dziedzina nauki zajmująca się prze� twarzaniem informacji.

Co to znaczy? — możesz zapytać. Podamy przykład. Powiedzmy, że chcesz ustawić swoich kolegów w rzędzie według wzrostu. Co robisz? Możesz wszystkich zmierzyć i zapisać ich wzrost na kartce obok imie� nia, a potem przepisać tę listę w kolejności według wzrostu. I to jest właśnie informatyka! Wzrost i imię to **informacje** (lub **dane**) na temat Twoich kolegów. Robiąc listę, a potem przepisując ją według pewnej kolejności, **magazynujesz** i **sortujesz dane**. Bardzo podobnie działa komputer, ale o wiele, wiele szybciej!

Obecnie komputery są używane niemal wszędzie — na dworcu kolejowym, w kasie sklepowej, w bankach. Znajdują się też w pralce i kuchence mikrofalowej. Najpotężniejsze komputery wykorzystuje się w pojazdach kosmicznych i stacjach prognozowania pogody.

Ponieważ komputery są tak powszechne, musisz nauczyć się je obsługiwać, tak jak nauczyłeś się czytać i pisać. Pomogą Ci one wyko� nywać różne zadania, ułatwią naukę, a w deszczowe dni dostarczą rozrywki.

Skoro już wiesz, czym jest informatyka, śmiało możemy zacząć zabawę z komputerem!

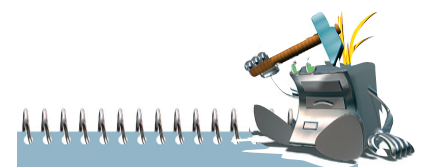

### *Informatyka* **—** *to*

*w uproszczeniu dziedzina nauki zajmująca się przetwarzaniem informacji.*

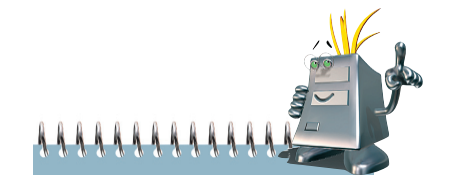

*Pamiętaj! Stosując komputer podczas uczenia się, korzystania z internetu, pisania tekstów, rysowania czy liczenia, wchodzisz w świat informatyki.*

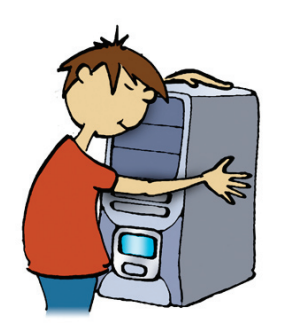

# Budowa zestawu komputerowego

Na pewno wcześniej już zetknąłeś się z komputerami, jednak czy potrafisz nazwać poszczególne jego elementy?

### Rysunek 1.1.

1.2.

*Zestaw komputerowy*

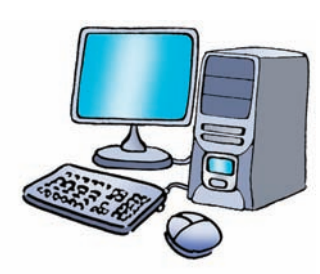

W skład podstawowego **zestawu komputerowego** wchodzą:

- **jednostka centralna** to podstawowy element komputera,
- **monitor**, na którym widzimy efekty pracy,
- **klawiatura**, za pomocą której wydajemy polecenia komputerowi,
- **mysz**, która służy do szybkiego poruszania się po ekranie. Zazwyczaj ma dwa przyciski, których funkcje zależą od programu, w jakim pracujemy. Niektóre obecnie używane myszy mają 3 przyciski (jednym z nich jest kółeczko).

Do komputera możemy podłączyć również inne urządzenia, na przykład:

- **drukarkę**, która pozwala drukować tekst lub elementy graficzne (rysunki, zdjęcia). Wyróżniamy trzy podstawowe typy drukarek: igłowe, atramentowe i laserowe;
- **głośniki**, w których podobnie jak w **słuchawkach** słychać dźwięki odtwarzane z komputera;
- **mikrofon**, który służy do rozmów, a także umożliwia nagrywanie dźwięku;
- **skaner** urządzenie, dzięki któremu możemy wprowadzać do komputera elementy graficzne.
- **fotograficzny aparat cyfrowy**;
- **pamięci flash (pendrive)**  $\rightarrow$  **—** urządzenie przenośne służące do przenoszenia danych między komputerami (następca dyskietki).

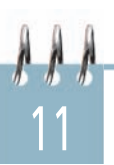

Wszystkie urządzenia podłączone do komputera (tzw. **urządzenia peryferyjne**) dzielimy na **wejściowe** i **wyjściowe**.

Rysunek przedstawia ten podział.

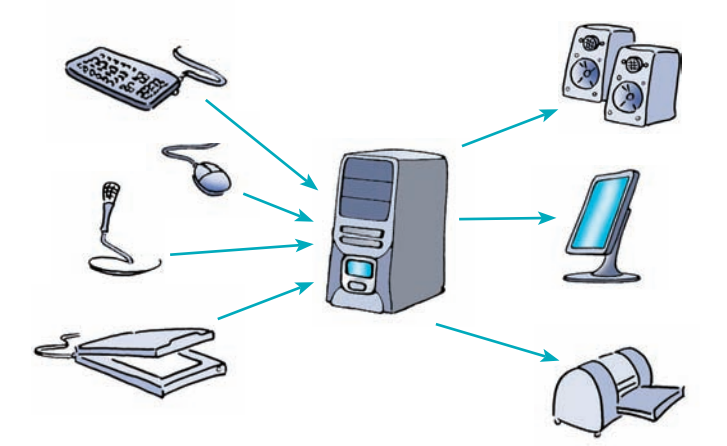

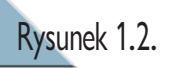

*Urządzenia wejściowe i wyjściowe komputera* 

### 1.3.

# Prawidłowe rozpoczęcie i zakończenie pracy z komputerem

Skoro poznałeś już budowę zestawu komputerowego, pora rozpocząć z nim pracę. Najpierw powinieneś nauczyć się prawidłowo urucha� miać komputer i oczywiście w sposób właściwy kończyć z nim pracę. Przeczytaj więc uważnie dalszy ciąg tego podrozdziału.

Jeszcze do niedawna w celu uruchomienia komputera należało najpierw włączyć wszystkie urządzenia peryferyjne (przede wszystkim monitor — klawiatura i mysz były stale włączone), a następnie wcisnąć przycisk zasilania na obudowie komputera. Najnowsze komputery włącza się tylko przez naciśnięcie klawisza lub ruch myszy.

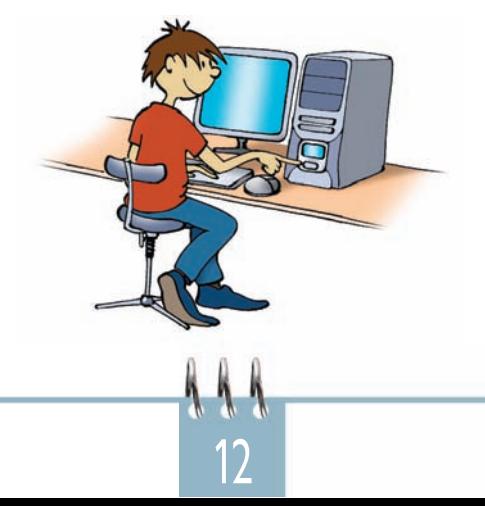

*Uwaga! W dalszej części podręcznika zetkniesz się ze skrótami LPM i PPM, które* 

*oznaczają odpowiednio: lewy przycisk myszy i prawy przycisk myszy.*

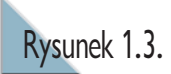

*Uruchamianie komputera*

Po włączeniu komputera na ekranie monitora kolejno pojawiają się komunikaty, które informują o przebiegu procesu uruchamiania systemu operacyjnego. Jeśli wszystko pójdzie dobrze, to wkrótce na ekranie powinien pojawić się tzw. pulpit — charakterystyczny dla uruchamia nego systemu. Zajmiemy się nim za chwilę.

Jak wyłączyć komputer z zainstalowanym systemem Windows Vista?

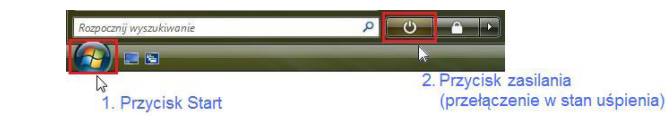

Najpierw klikamy przycisk *Start* , a następnie przycisk *Zasilanie*  **. W** ten sposób komputer przechodzi w stan uśpienia. Polega on na tym, że system automatycznie zapisuje ostatnio wykonywaną pracę, a ekran zostaje wyłączony. Trwa to kilka sekund. Aby ponownie włączyć komputer, wystarczy ruch myszą.

Przełączenie komputera w stan uśpienia jest najszybszym sposobem jego wyłączenia i zapewnia najszybszy powrót do pracy, na przykład po przerwie między lekcjami. System zapisuje stan pracy, więc nie ma potrzeby zamykania uruchomionych programów. Przy następnym włączeniu komputera ekran będzie wyglądał identycznie, jak w momencie wyłączenia.

Czasami jednak komputer należy wyłęczyć całkowicie, na przykład gdy kończą się zajęcia w szkole. Aby w takim przypadku zamknąć system, wybierz przycisk , a następnie polecenie *Zamknij*. Komputer zakończy pracę.

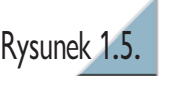

Pamietai!

*Gdy komputer pozostaje* w stanie uśpienia, zużywa *Xiewielką ilość energii.* 

Rysunek 1.4.

*Windows Vista w stan uśpienia*

*Ikony umożliwiające wprowadzanie systemu* 

> *Zamykanie systemu Windows Vista*

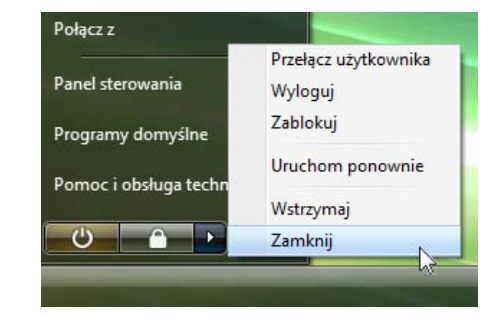

Podobnie dzieje się w systemie Linux Ubuntu. Na pasku zadań wybierz menu *System* i kliknij przycisk *Zakończ...*, potwierdzając zamiar zakończenia pracy komputera. Po chwili komputer powinien się automatycznie wyłączyć. Teraz możesz wyłączyć wszystkie pozostał urządzenia podączone do komputera (np. monitor, głośniki, drukarkę).

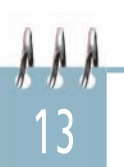

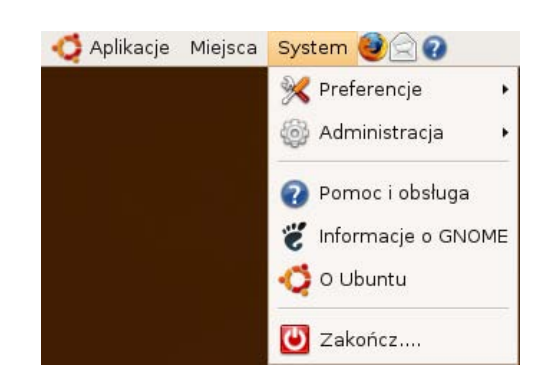

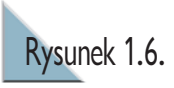

*Zamykanie systemu Linux Ubuntu*

### 1.4.

# Podstawowe terminy i pojęcia używane podczas pracy z komputerem

Wiesz już, że komputer przechowuje i przetwarza informacje. Aby proces ten mógł zachodzić prawidłowo, informacje muszą być zapi� sywane w sposób uporządkowany. Właśnie dlatego stworzono pojęcia **pliku** i **katalogu**. **Ikona** to znak graficzny (mały rysunek) z podpisem, symbolizujący plik, program lub katalog.

**Plik** to zbiór danych, który ma nazwę i jest przechowywany na dysku. Typ pliku zależy od rodzaju przechowywanych danych. Oto kilka przykładów.

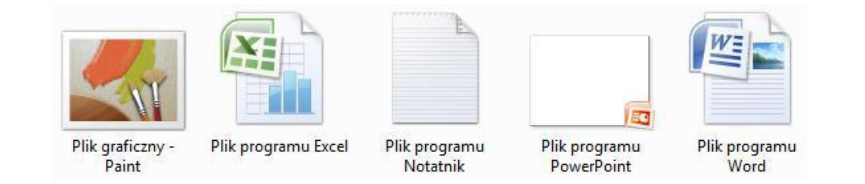

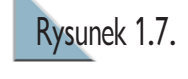

*Przykłady ikon oznaczających określone typy plików*

Plik można porównać do książki — posiada jakąś zawartość (treść), a jego nazwa odpowiada tytułowi książki.

**Katalog** (często zamiennie używana jest nazwa **folder**) zawiera pliki, ale może też zawierać inne katalogi, czyli **podkatalogi** (**podfoldery**), w których znajdują się pliki i kolejne podkatalogi. .

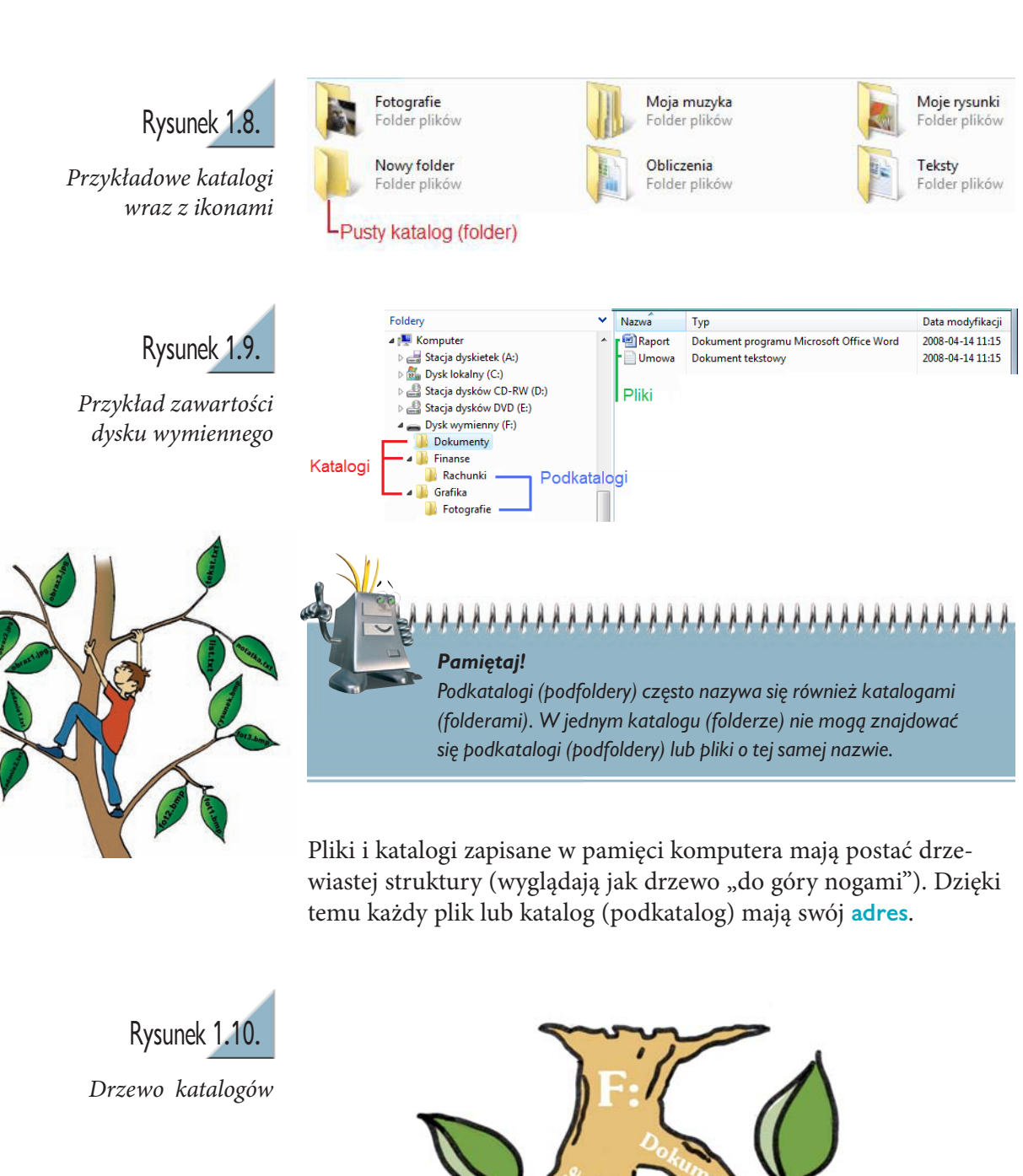

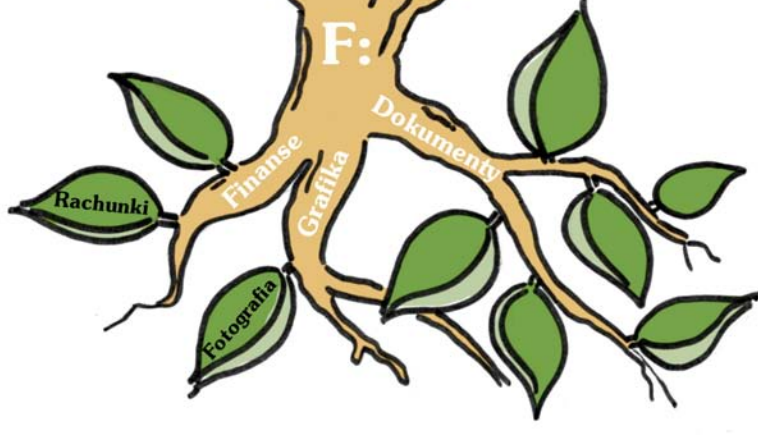

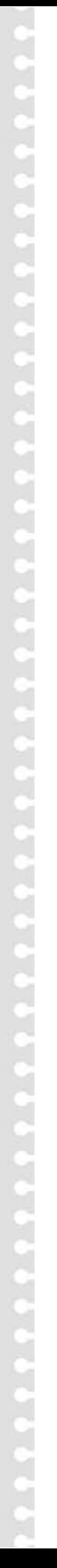

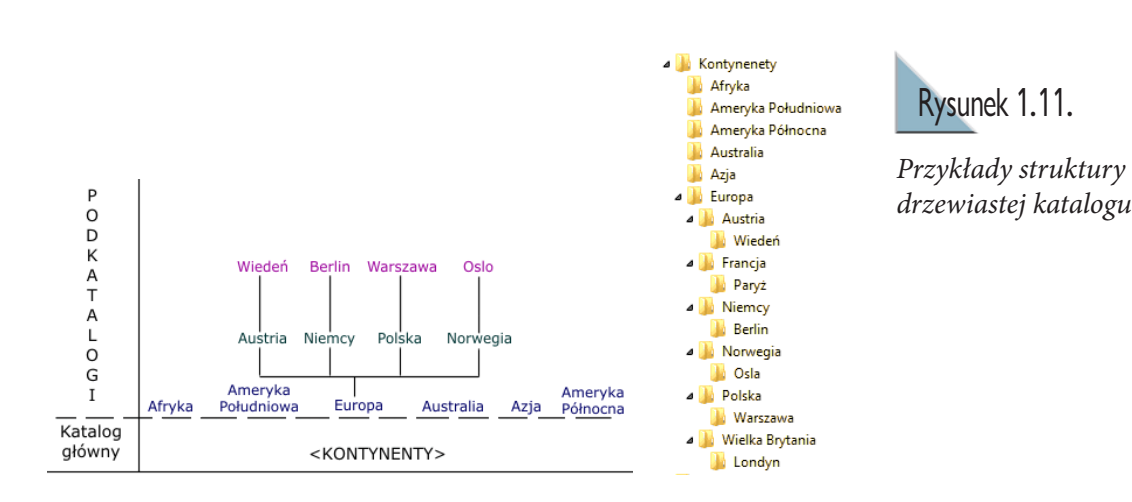

*Pamiętaj! Każdy plik i katalog ma nazwę oraz pewien rozmiar. Rozmiar informuje, ile miejsca na nośniku danych zajmuje dany plik lub katalog. Mierzy się go w bitach i bajtach. Pusty katalog* 

Rysunek 1.11.

1.5. Bezpieczna praca z komputerem

*ma rozmiar "0".*

Poznałeś już podstawowe terminy używane w pracy z komputerem, powinieneś zatem nauczyć się teraz, jak bezpiecznie z nim pracować. Wszystkie urządzenia elektroniczne, w tym także komputery, są projektowane tak, aby można było bezpiecznie z nich korzystać — pod warunkiem że będą **przestrzegane** pewne **zasady**. Oto najważniejsze z nich:

- 1. Miejsce pracy należy utrzymywać w czystości.
- 2. Nie należy przykrywać jednostki centralnej ani monitora. Urządzenia te nagrzewają się w czasie pracy i mogłyby ulec uszkodzeniu w wyniku przegrzania.
- 3. Sala komputerowa to nie bufet. Przy komputerach nie wolno jeść ani pić.
- 4. Należy zachowywać prawidłową postawę.

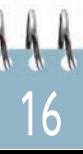

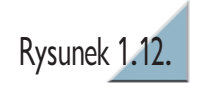

*Wzorcowe stanowisko pracy*

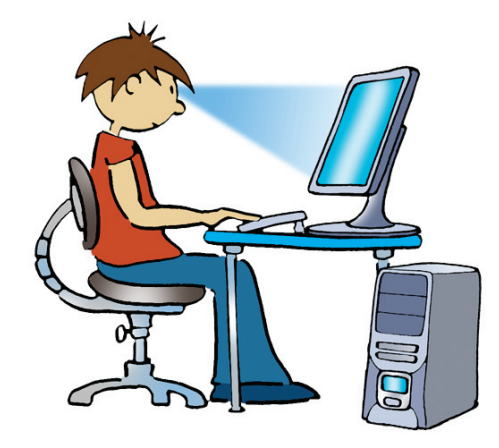

- 5. Monitor komputerowy wydziela promieniowanie, które może szkodzić zdrowiu. Postaraj się nie siedzieć przed komputerem dłużej niż 45 minut. Po tym czasie zrób 15 minut przerwy i prze� wietrz pokój. Jeśli szczypią Cię oczy lub czujesz mdłości, powinie� neś wyłączyć komputer.
- 6. Długie siedzenie przy komputerze źle wpływa na mięśnie i układ kostny, szczególnie na kręgosłup. Pamiętaj, żeby w czasie przerw wykonać kilka ćwiczeń: przeciągnij się i zrób kilka skłonów.
- 7. Nie spędzaj całego wolnego czasu przy komputerze. Pamiętaj, żeby odrabiać lekcje i spotykać się z przyjaciółmi. Nie marnuj ładnej pogody na strzelanie do kosmitów lub rozmowy na czacie — zostaw to sobie na nudne, deszczowe wieczory.
- 8. Uważaj, z kim rozmawiasz przez internet. Nie zawsze Twój rozmówca jest osobą, za którą się podaje. Nie umawiaj się na spotkania z osobami poznanymi w ten sposób! Żeby dowiedzieć się więcej na ten temat, odwiedź stronę internetową *www.dzieckowsieci.pl*.

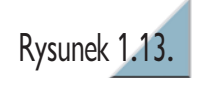

*Pamiętaj!* 

*Nie podawaj nieznajomym swojego adresu e-mail ani tym bardziej adresu zamieszkania* 

*czy numeru telefonu!* 

*Plakat akcji "Dziecko w Sieci"*

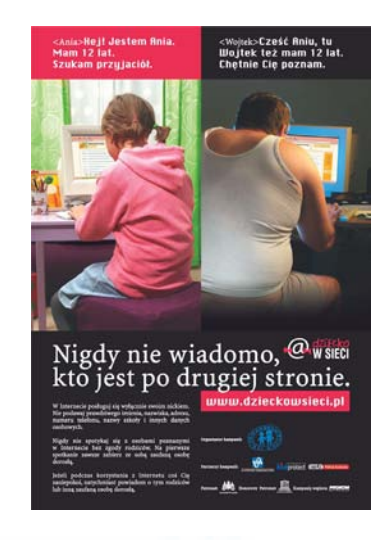

Jednak to nie wszystko. Wymienione tu zagrożenia, występujące w czasie pracy z komputerem, musimy uzupełnić o **zjawisko uzależnienia od komputera**. Mamy z nim do czynienia wtedy, gdy jakakolwiek próba ograniczenia czasu spędzanego przy komputerze wywołuje gwałtowny sprzeciw osoby uzależnionej. Formy uzależnienia są bardzo różne, a niektóre wymagają leczenia. Jeżeli zauważysz u siebie następujące objawy:

- mniejsze niż przedtem zainteresowanie sprawami domowymi, nauką, sportem,
- niechęć do czytania,
- rzadsze spotkania z kolegami i koleżankami,
- mimowolne włączanie komputera (nawet gdy nie jest potrzebny),
- spędzanie przy nim większości wolnego czasu,

— **porozmawiaj** o tym z rodzicami lub psychologiem szkolnym. Dodatkowym ostrzeżeniem powinno być dla Ciebie "bębnienie" palcami po blacie stołu. Jest ono często niezauważalne i mimowolne. To może być groźny objaw, nie lekceważ go!

### 1.6. Komputer a prawo

Każda rzecz ma swojego właściciela. Podobnie jest w przypadku programów komputerowych. Na pewno byłbyś niezadowolony, gdyby ktoś używał Twojego roweru bez Twojej zgody. W podobnej sytuacji znajdują się twórcy programów komputerowych. Kupiwszy w sklepie najnowszą grę, nie stajesz się jej właścicielem. Zapłaciłeś jedynie za pozwolenie na jej używanie. Na początek może się to wydać skomplikowane. Pomyśl jednak o innej sytuacji. Korzystając z wypożyczalni wideo, nie kupujesz filmu. Płacisz, żeby obejrzeć film.

Pieniądze, które wydajesz na grę, pomagają jej twórcom pisać nowe, coraz lepsze gry — w ten sposób programiści zarabiają na życie. Skopiowanie od kolegi lub zakup nielegalnej kopii gry czy programu, pozbawia twórcę należnych mu pieniędzy i jest kradzieżą. Bardzo często to przestępstwo nazywa się **piractwem komputerowym**.

**Istnieją programy, których kopiowanie nie jest kradzieżą**. Można je kupić wraz z czasopismem lub książką o tematyce komputerowej. Część

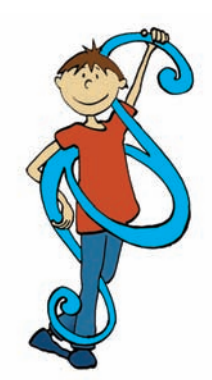

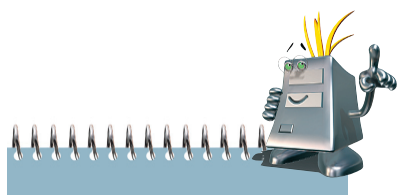

*Nie bądź komputerowym piratem! Może w przyszłości zostaniesz twórcą programów, wtedy na pewno nie będziesz zadowolony, gdy ktoś zabawi się w komputerowego pirata.*

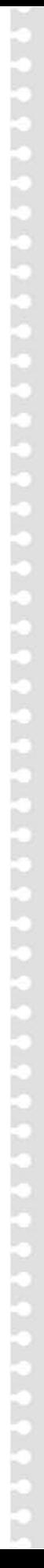

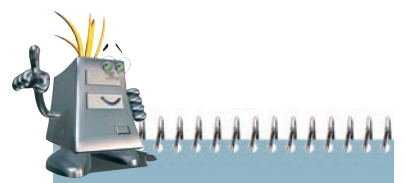

#### *Pamiętaj!*

*Legalnie zakupiony program zawiera licencję, czyli dokument producenta zezwalający na używanie programu komputerowego.*

z nich to tzw. **wersje demonstracyjne** (*demo*). Można ich używać przez jakiś czas, żeby sprawdzić, jakie funkcje oferują (co potrafią). Dzięki temu, zaopatrując się w pełną wersję, nie kupujemy kota w worku. Pozostała część darmowych programów to tzw. **wolne programy** (po angielsku *freeware)*. One także mogą być bez obaw kopiowane. Z programów **shareware** natomiast korzystamy za niewielką opłatą, wnoszoną po próbnym okresie użytkowania.

Wszystkie programy, które znajdziesz na dołączonej do podręczni� ka płycie CD-ROM, możesz bez obaw wykorzystywać i kopiować za darmo.

### 1.7.

# Wirusy komputerowe i programy antywirusowe

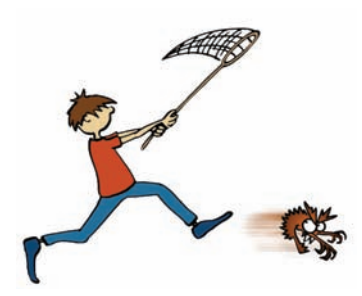

**Wirus komputerowy** jest to niewielki program, który instaluje się bez wiedzy użytkownika i utrudnia lub uniemożliwia pracę na kom� puterze. Najczęstszym źródłem wirusów są pirackie programy oraz gry. Niestety, nic nie jest doskonałe, dlatego zdarza się, że komputer z całkowicie legalnym oprogramowaniem zawiera wirusy, które przedostały się na przykład poprzez pocztę elektroniczną otrzymaną od kolegi.

Najwięcej wirusów dostaje się do systemu, gdy użytkownik komputera korzysta z internetu.

Aby uchronić się przed wirusami, należy stosować programy antywi� rusowe. Pilnują one, aby do komputera nie przedostał się żaden wirus, oraz usuwają wirusy już zainstalowane. Bez tych programów komputer jest bezbronny. Na dołączonej płycie znajdziesz bardzo dobry program antywirusowy (do użytku domowego) — avast!. Żeby go używać, wystarczy po instalacji zarejestrować się na stronie internetowej *www. avast.com*. Komunikaty pojawiające się na ekranie w trakcie instalacji są w języku polskim, nie będziemy więc ich tutaj szczegółowo opisywać. Na pewno sobie poradzisz.

Najlepsze efekty w walce z wirusami osiągniesz, stosując odpowiednią profilaktykę:

- chroń zasoby komputera programem antywirusowym,
- używaj legalnie zakupionego oprogramowania,
- sporządzaj kopie zapasowe najważniejszych plików,
- pamięć flash (pendrive) oraz niezabezpieczoną dyskietkę, używaną na innym komputerze, zawsze sprawdź za pomocą programu antywirusowego przed ponownym użyciem,
- nie otwieraj poczty elektronicznej nieznanego pochodzenia.

**Ćwiczenie 1.1.** Sprawdź, czy dysk *C:* Twojego komputera nie jest zainfekowany przez wirusa. W tym celu wykonaj poniższe czynności.

Sprawdź, czy dysk *C:* Twojego komputera nie jest zainfekowany przez wirusa. W tym celu wykonaj poniższe czynności.

1. Uruchom program antywirusowy avast! (wersję darmową, do używania w domu, znajdziesz na płycie dołączonej do podręcznika). Jeśli program został poprawnie zainstalowany, to w prawym dolnym rogu ekranu powinna pojawić się jego ikona. Kliknij ją PPM, aby otworzyć menu podręczne.

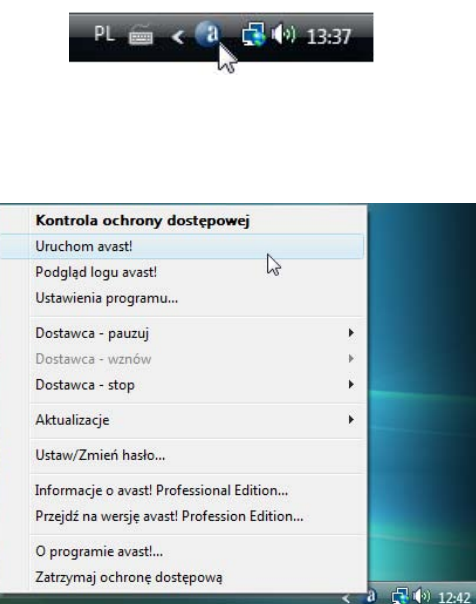

20

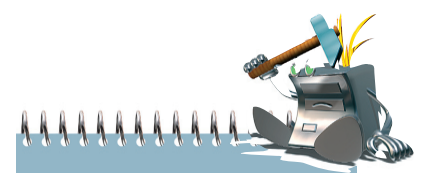

#### *Program antywirusowy to program, którego zadaniem jest przeszukiwanie komputera*

*w celu odnalezienia, usunięcia lub unieszkodliwienia wirusa.*

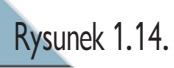

*Ikona programu avast w prawym dolnym rogu ekranu (na pasku zadań)*

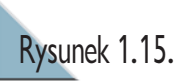

*Menu podręczne programu avast*

Kliknij LPM pozycję *Uruchom avast!*. Możesz też dwukrotnie klik� nąć ikonę programu, która po instalacji powinna znajdować się na pulpicie.

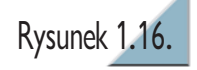

*Ikona skrótu do programu avast!*

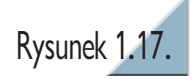

*Okno programu avast!*

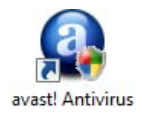

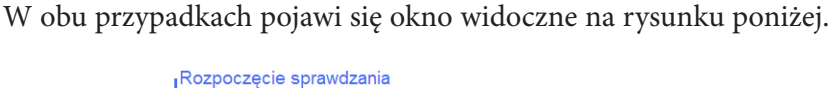

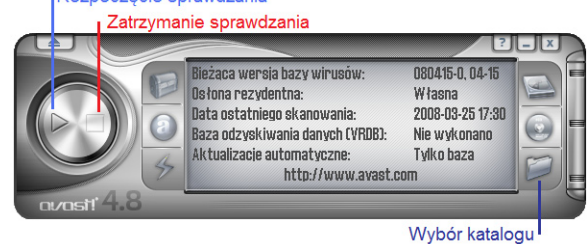

1. Kliknij ikonę *Wybór katalogu* (folderu). Wybierz z listy dysk *C:* i kliknij *OK*.

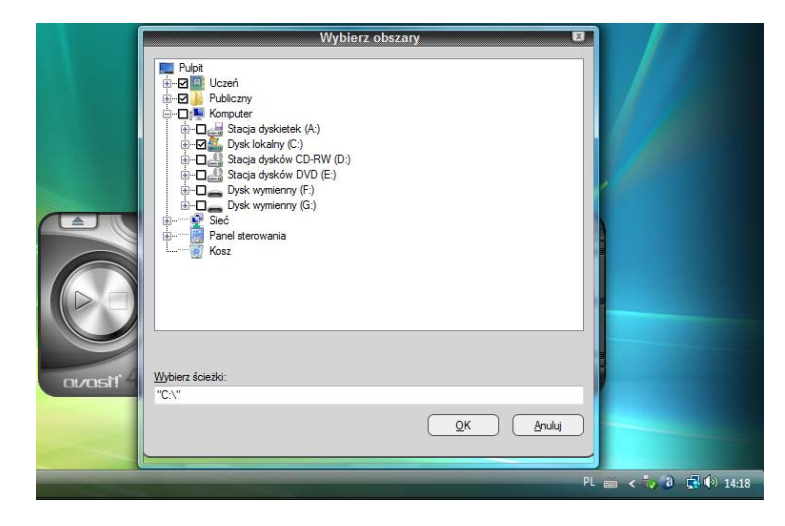

2. Kliknij ikonę  $\triangleright$  (rozpoczęcie sprawdzania) i poczekaj. Po zakończeniu operacji sprawdzania (skanowania) program wyświetli w głównym oknie podsumowanie.

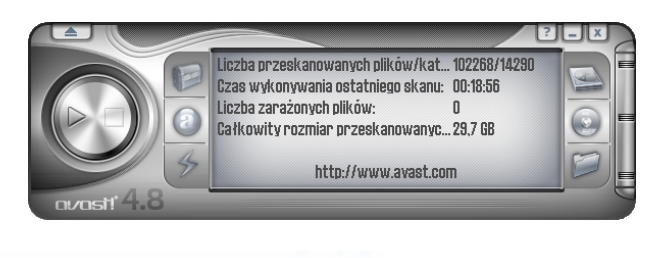

21

### Rysunek 1.18.

*Wybór obszaru do sprawdzania* 

### *Pamiętaj!*

*Jeśli program wykryje wirusa, pojawi się odpowiedni komunikat. Żaden z autorów podręcznika nie zgodził się na zainfekowanie komputera wirusem, aby wykonać ilustrację takiego ekranu. Tobie również nie życzymy jego oglądania.* 

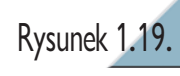

*Widok okna programu po sprawdzeniu dysku*

## 1.8. Regulamin szkolnej pracowni komputerowej

Zajęcia w szkolnej pracowni komputerowej są prowadzone zgodnie z regulaminem. Jak wiesz, z pracowni korzystają uczniowie wielu klas i roczników, często w tym samym dniu. W związku z tym musi być ustalony porządek, żeby umożliwić zajęcia każdej grupie uczniów.

Przykładowy regulamin pracowni komputerowej może zawierać następujące punkty:

- 1. Przed rozpoczęciem pracy sprawdź stanowisko pracy, a o wszelkich zauważonych nieprawidłowościach powiadom nauczyciela.
- 2. Uruchomienie komputera i logowanie się w sieci odbywa się zgodnie ze wskazówkami nauczyciela.
- 3. Obowiązuje zakaz wprowadzania przez uczniów jakichkolwiek zmian w ustawieniach zestawów komputerowych oraz w zainstalowanym na komputerach oprogramowaniu.
- 4. Własne nośniki informacji (dyskietki, płyty CD, pendrive) mogą być używane jedynie za zgod ą nauczyciela.
- 5. Pobieranie jakichkolwiek materiałów z sieci lub ich rozsyłanie może odbywać się tylko za zgodą nauczyciela.
- 6. Po zakończeniu zajęć należy uporządkować swoje stanowisko pracy.

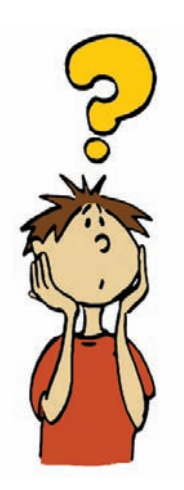

# Zadania

- 1. Wyjaśnij znaczenie pojęć *plik* i *katalog* (folder).
- 2. Jaką postać ma struktura plików i katalogów?
- 3. Wymień kilka urządzeń zewnętrznych (peryferyjnych) komputera. Spróbuj podzielić je na urządzenia wejściowe i wyjściowe.
- 4. Wymień podstawowe zasady bezpiecznej pracy z komputerem.
- 5. Wymień objawy spowodowane długotrwałą pracą przy komputerze. Jak im zaradzić?
- 6. Jakie są objawy uzależnienia od komputera? Czy zaobserwowałeś je u siebie?
- 7. Czym jest piractwo komputerowe?
- 8. Jakie zadanie ma do wykonania program antywirusowy?
- 9. Podaj kilka przykładowych punktów regulaminu szkolnej pracowni komputerowej.
- 10. W tym rozdziale omówiono urządzenia służące do komunikacji z komputerem oraz urządzenia peryferyjne. Jeśli znasz inne urządzenia, o których nie wspomniano, przygotuj w zeszycie krótką notatkę na ich temat.
- 11. Przygotuj w zeszycie krótką notatkę o tym, jakie rodzaje wirusów wyróżniamy i jakie mogą być skutki ich działania. Potrzebne informacje znajdź w bibliotece lub dostępnej literaturze informatycznej.
- 12. Poszukaj w bibliotece lub prasie informatycznej informacji o innych programach antywirusowych. Opisz, jak działają i jakie są ich możliwości.
- 13. Napisz krótką notatkę na temat historii komputerów, wykorzystując materiały dostępne w bibliotece szkolnej lub inne źródła.
- 14. Opisz postać wybranego twórcy komputerów będziesz musiał trochę poszperać w bibliotece.

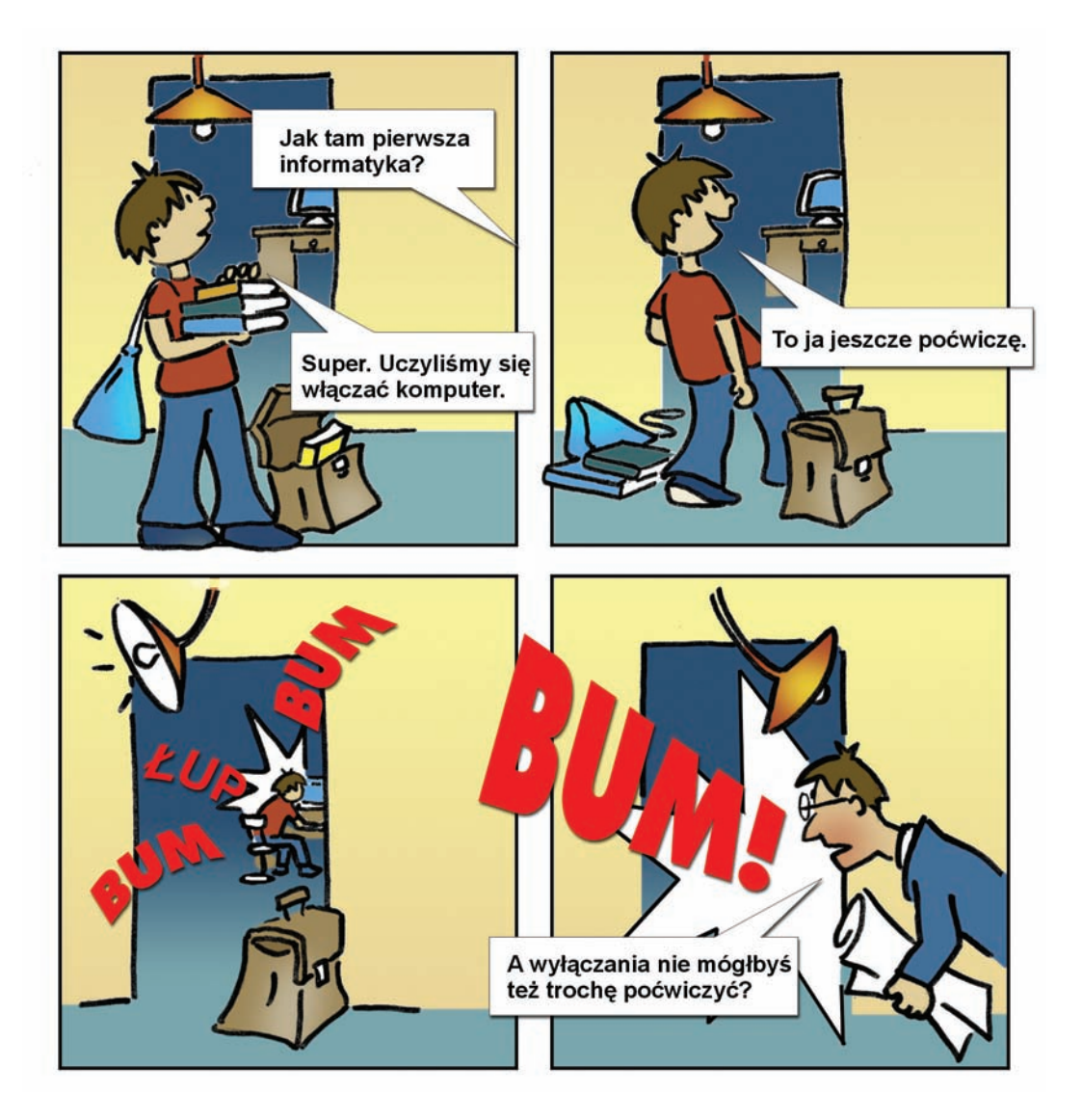